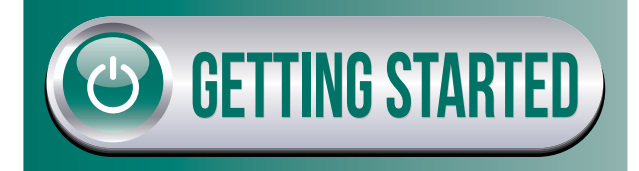

# **ORIENTATION TO BLACKBOARD**

- Access the **Gaston College Blackboard** system at *https://gcvlc.blackboard.com*  (Bookmark this URL on your computer.)
- On the Blackboard login screen, select the **Blackboard Student Orientation Video** link and watch the short YouTube video on our Blackboard system.

## **LOGIN INFO FOR BLACKBOARD**

#### *\*\*ACCESS TO BLACKBOARD WILL NOT BE AVAILABLE UNTIL THE FIRST DAY OF YOUR CLASS*

- Your **username** for Bb is your WebAdvisor User ID. To find your User ID, go to *www.gaston.edu* and select WebAdvisor. Click on the "What's My User ID?", then type your last name, and enter either Social Security Number OR your GC Student ID, click Submit.
- Your **password** is **GC#**plus your 7-digit Student ID number (provided on your schedule for the semester. **(For example GC#0123456)**
- The instructor may use **publisher content** in your course. You will need to login to Blackboard to access the correct information.
- Each instructor will provide **technical information** in their Blackboard course concerning any publisher content.

## **Blackboard Support 704.922.2307 or 704.922.6515**

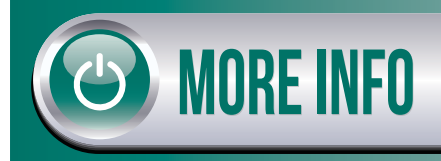

## **LOGIN INFO FOR STUDENT EMAIL**

- Go to *www.gaston.edu* and select **Student Email** at top of screen.
- Your **username** is your Web Advisor User ID followed by **@mymail.gaston.edu** (with no spaces).
- Your **password** is the same as your password for Blackboard (for example GC#0123456).
- You will need to set your **time zone** to Eastern Standard Time , select the Mail icon, and read any current emails received.
- You also have **access to the basic software** for Word, Excel, etc. If able, you can also download Office 2016 to your working computer.

### **FORGOT PASSWORD?**

- Refer to the information on the front of this pamphlet. Try using the original password.
- If this doesn't work, access the **GCPASS** (Gaston College Student Password Management System) from the Gaston College web site, www.gaston.edu and select the QUICK LINKS area, under Students select GCPASS.

**Email Support 704.922.6420**

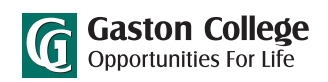